# **Modeling and Animation of Respiratory Internal Organ**

20-25, January, 2019

SC24 WG9 & Web3D Meetings

Manith, Kwan-Hee Yoo and Chan Park

Chungbuk National University and KIS

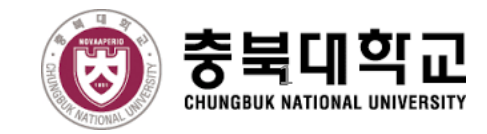

## **Objectives**

- Respiratory modeling and animation is developed in the purpose of:
	- Construct level of detail of the respiratory modeling features such as:
		- Level of detail of structures (LOD-S) for the whole human respiratory system
		- Level of detail of inner surfaces (LOD-ISs) for the respiratory bronchiole tree
		- Level of detail of lungs (LOD-Lungs) for the lung segments
	- Give joint and segment names of each respiratory structure
	- Generate animation of the respiratory organs based on the modeling structure
		- Male respiratory animation
		- **Female respiratory animation**

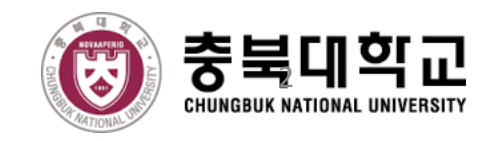

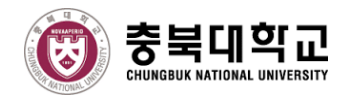

## **3D Printing Examples**

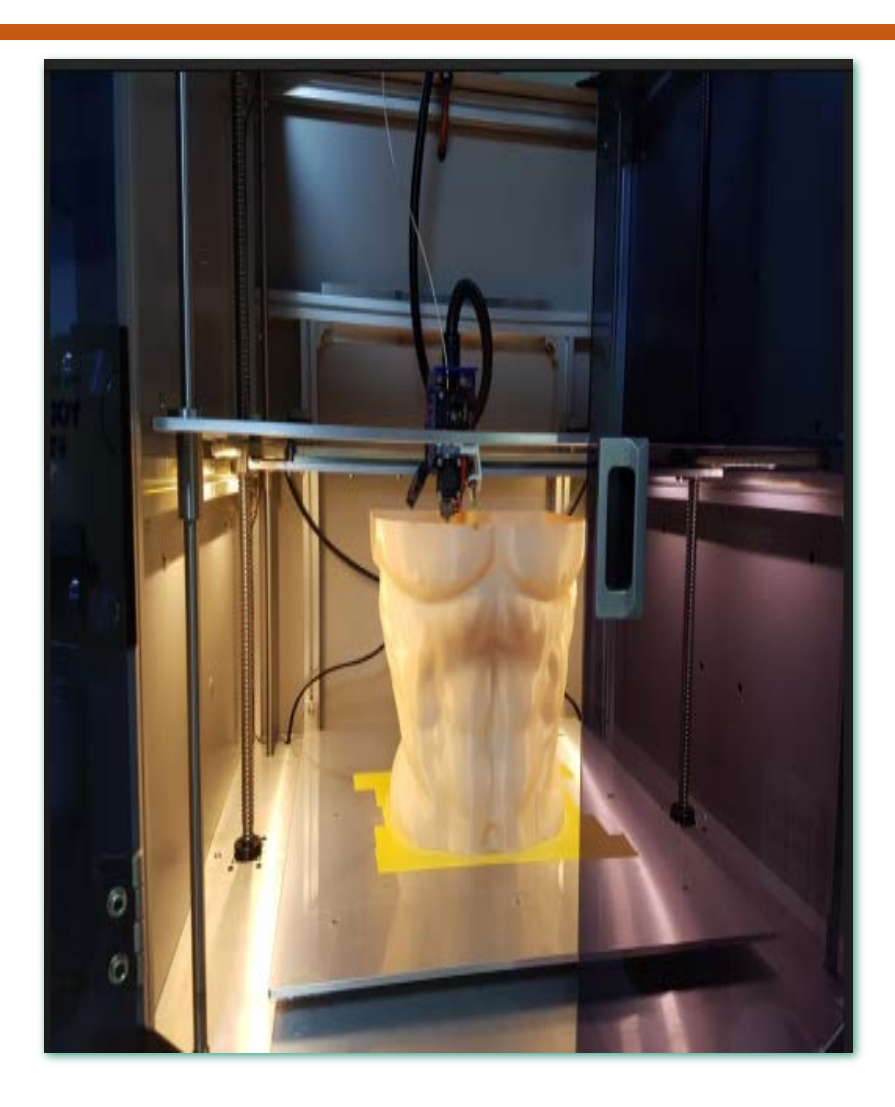

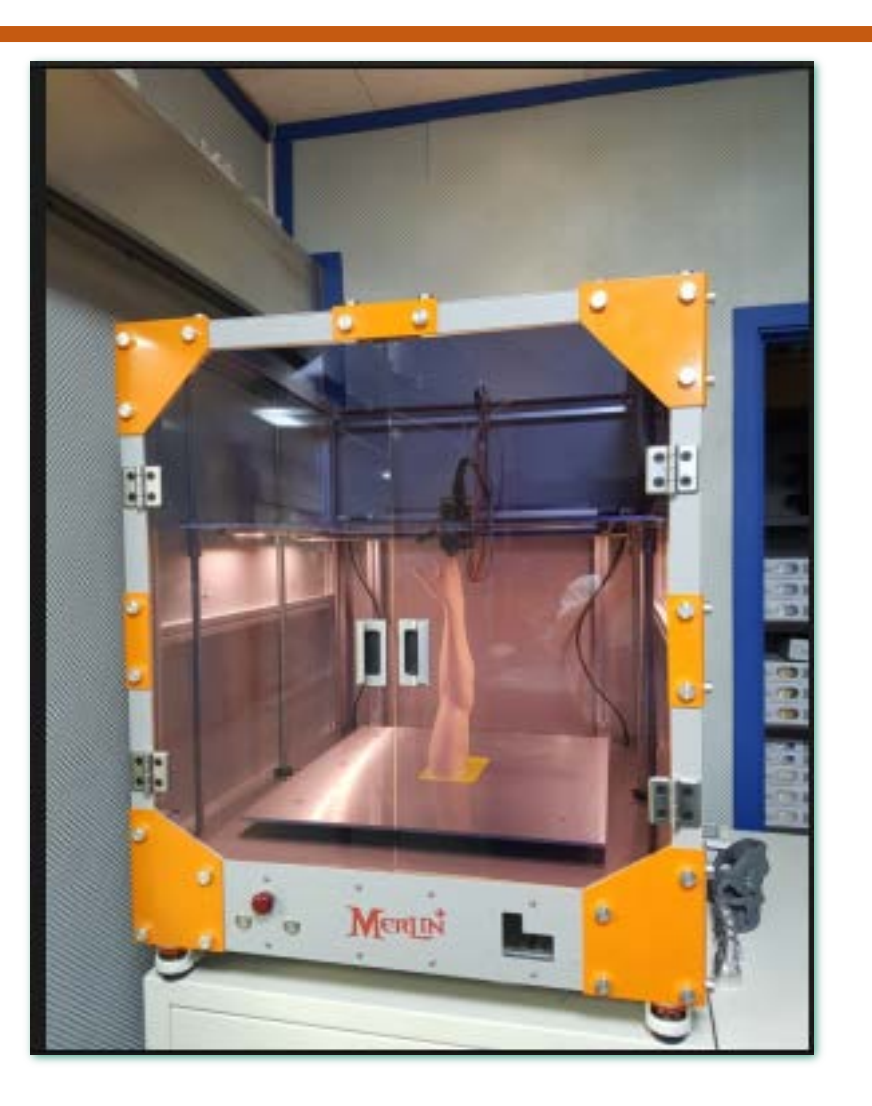

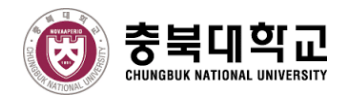

## **Human Health Application**

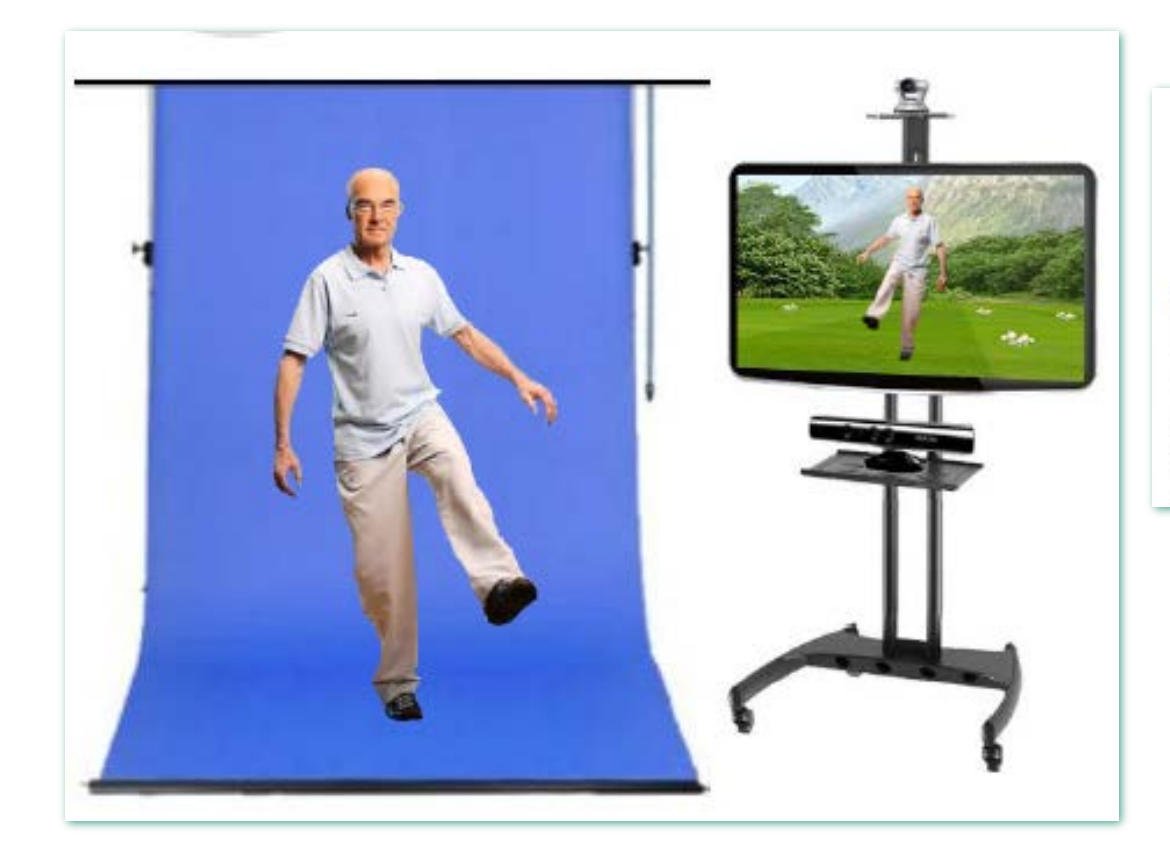

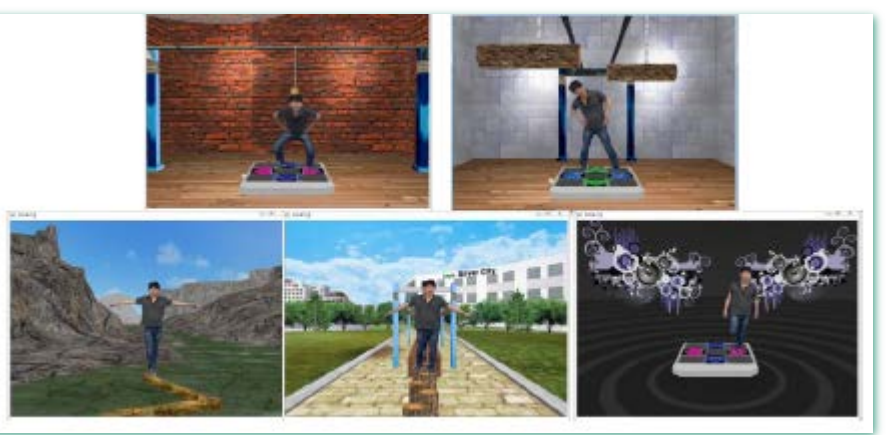

- Bluescreen
- Camera: Chromakeying image
- Kinect : Motion Capture & Analysis
- Wearable devices: Biomedical information
- Monitor: 3D-TV
- 3D Virtual Content

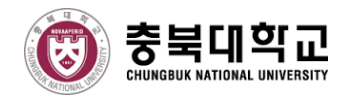

## **Human Health Application**

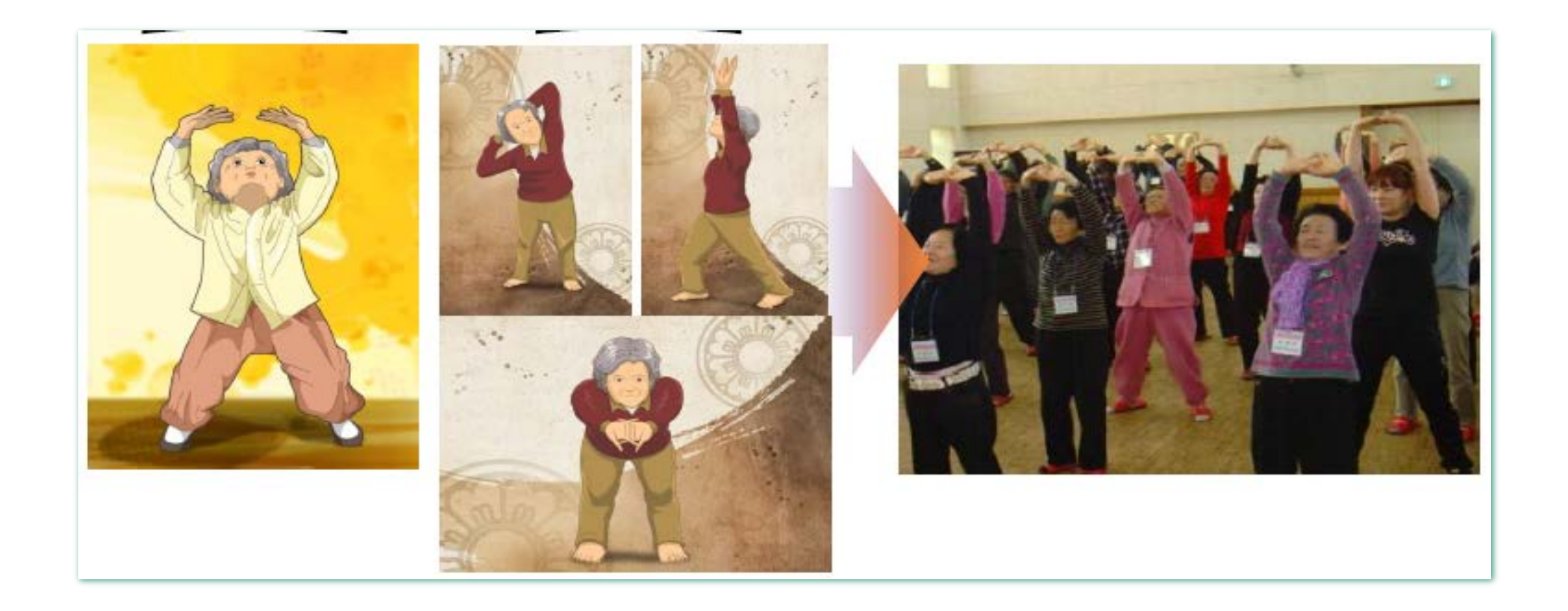

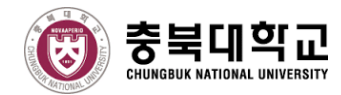

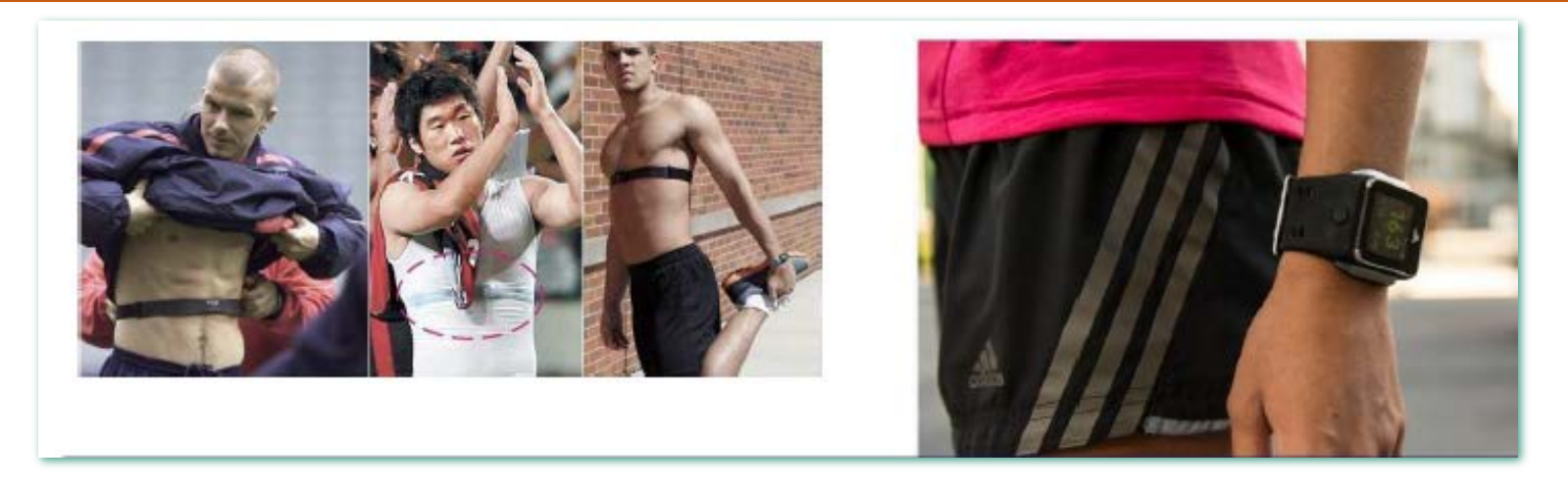

Estimation of Heart Rate from Galaxy Gear

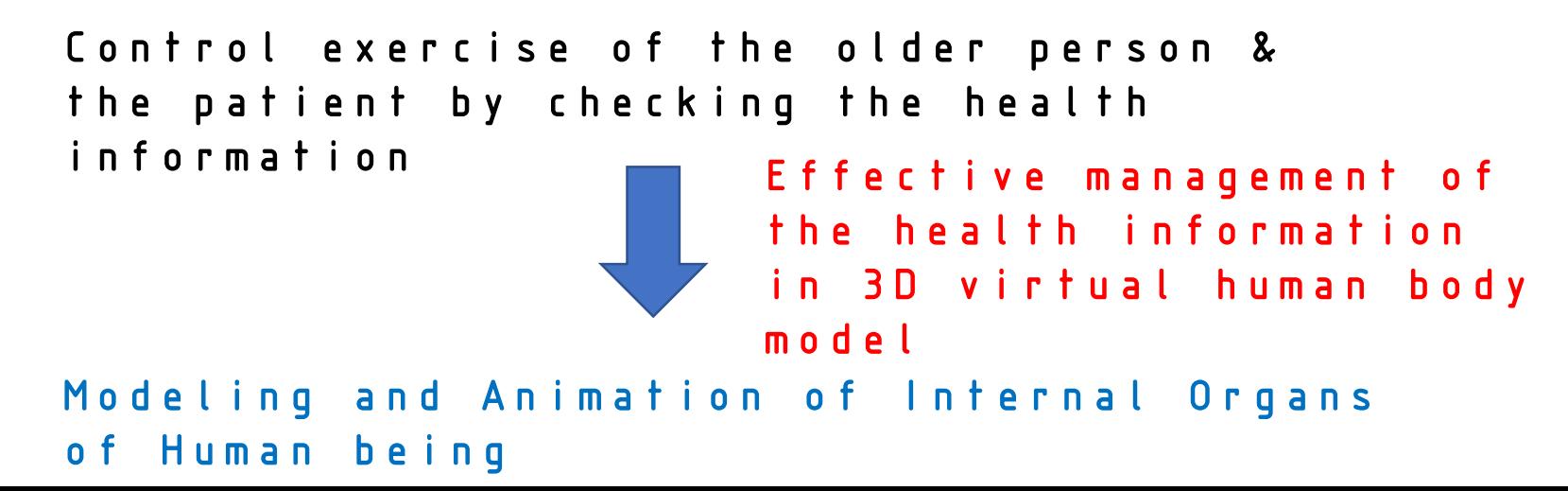

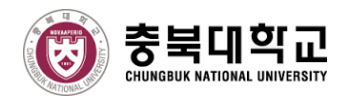

- **Human** *modeling* represents for human body model, human behavior, and processes that can lead to make the *animation* to the human body.
- The human modeling can be parts of body modeling or anatomy modeling (skeleton, hand, muscles, etc.)

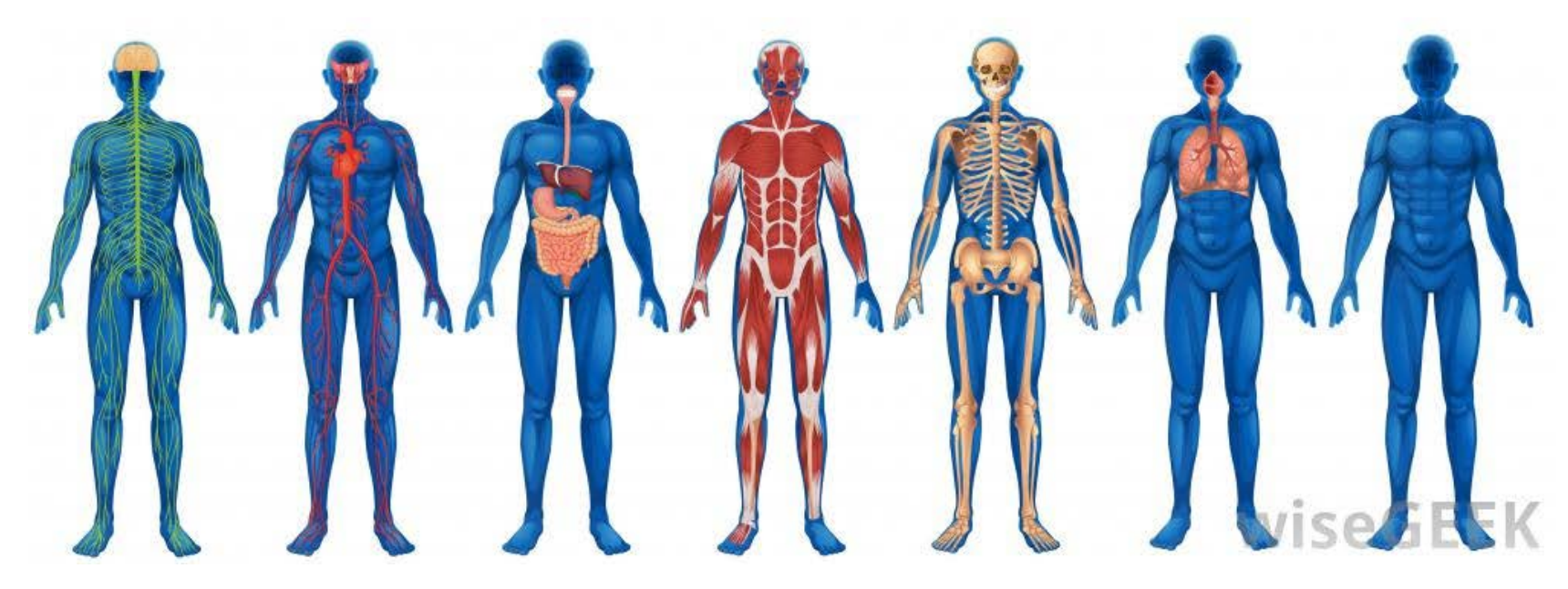

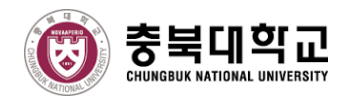

- H-Anim [1-2] the International Standard structure for modeling the skeleton and skin, motion capture, and anatomical simulation of 3D human figures.
- The complexity of joints for a human skeletal hierarchy by levels of articulation (LOA) can generate motion of the skeletons.

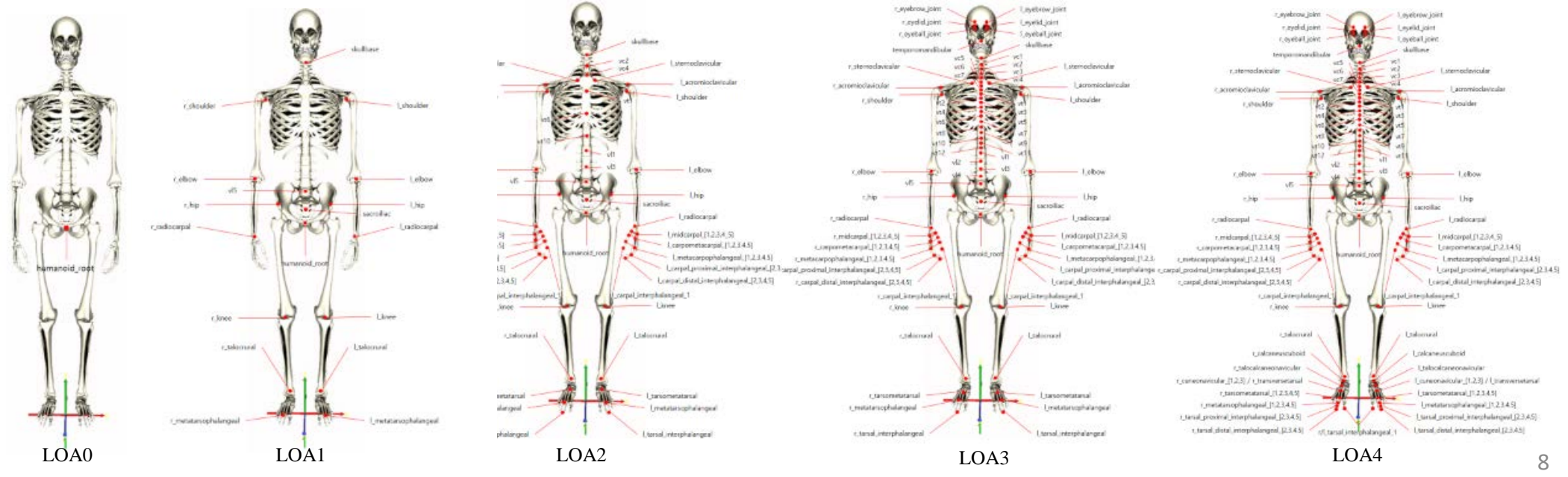

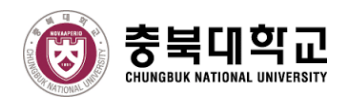

- Even though H-Anim can be used to construct the structure of the human body for giving the modeling and animation to the human figure, H-Anim nowadays is applied for only:
	- **Hands**
	- $\blacksquare$  Feet
	- Face
	- Body model
- H-Anim hasn't applied for the modeling and animation with human internal organ in 3D scenes yet.

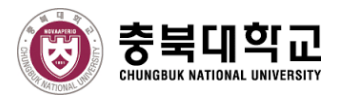

#### Human respiration

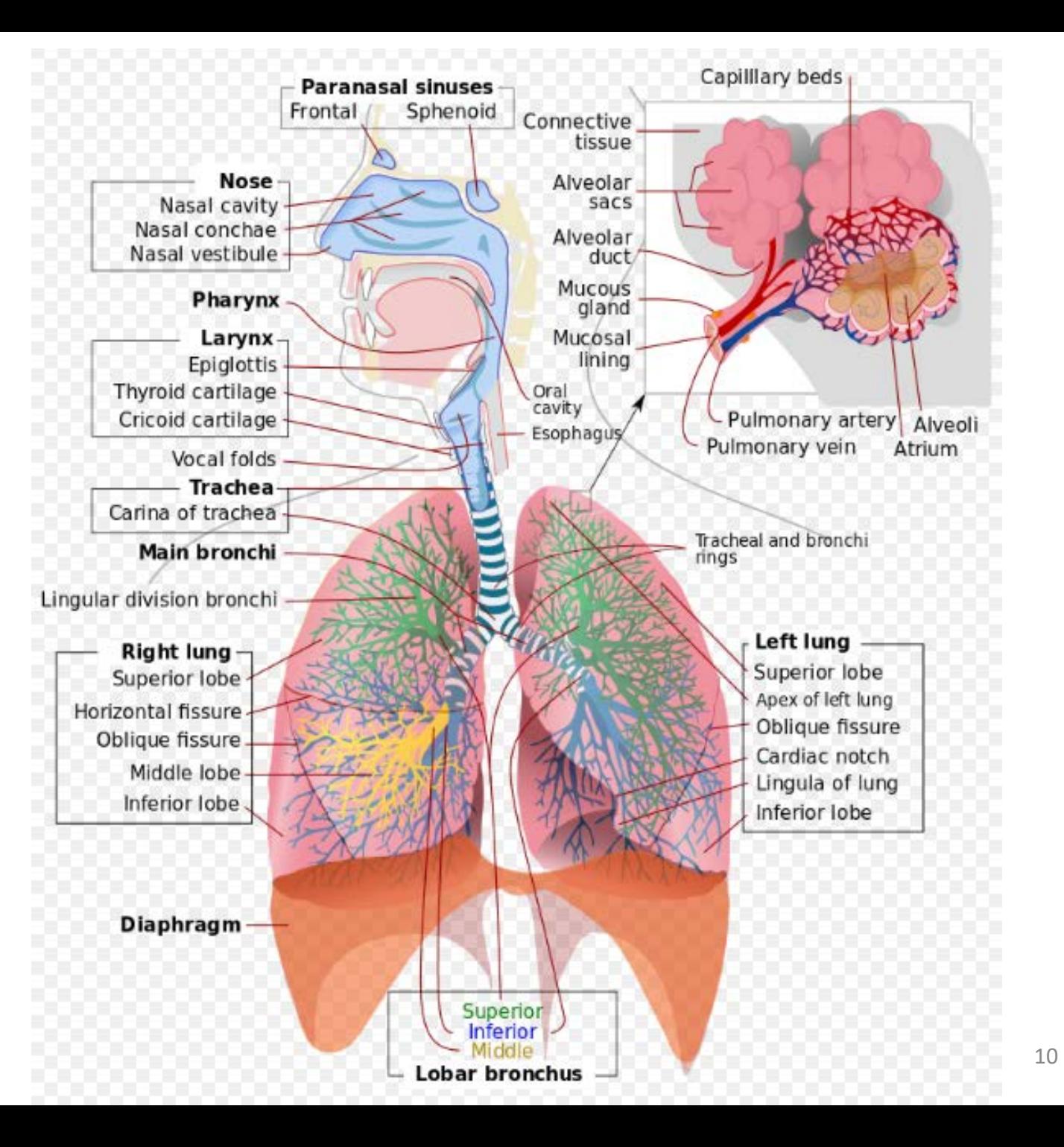

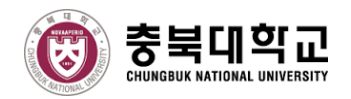

## **HUMAN RESPIRATORY SYSTEM**

For our human respiratory system model, it has separated into two parts of lower and

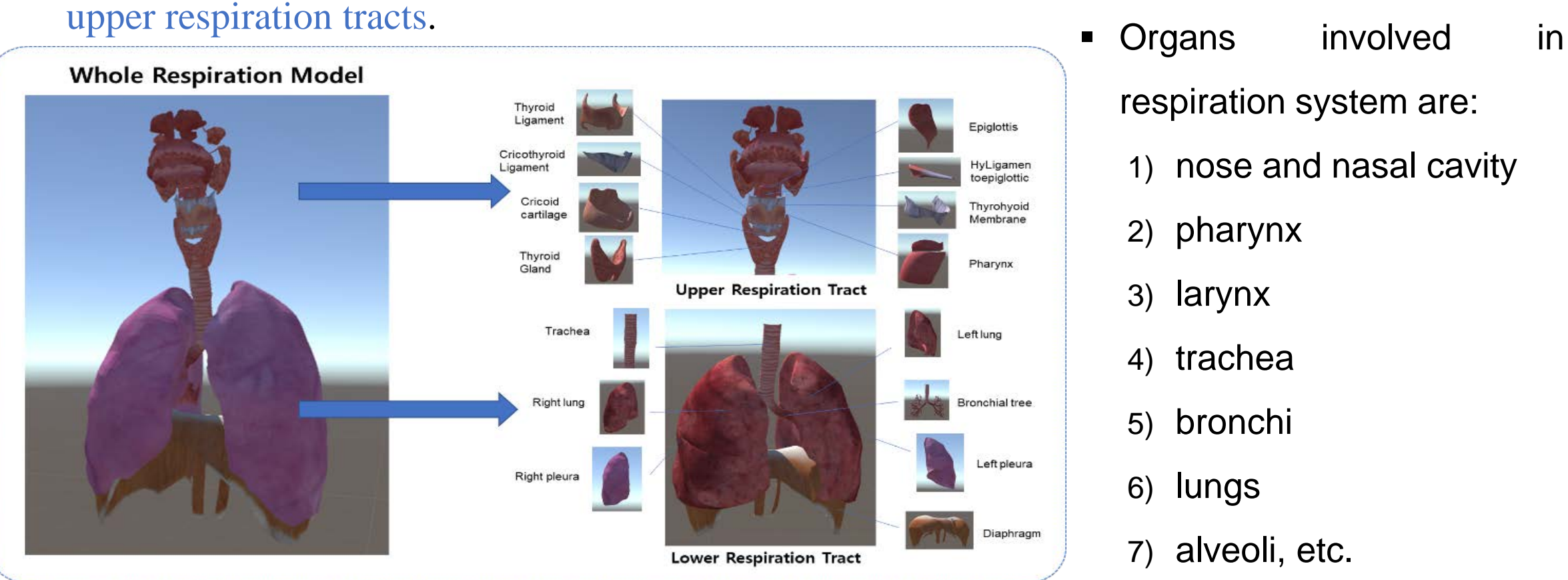

respiration system are: 1) nose and nasal cavity

- 2) pharynx
- 3) larynx
- 4) trachea
- 5) bronchi
- 6) lungs
- 7) alveoli, etc.

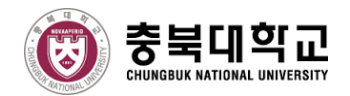

## **RESPIRATORY SCHEMA**

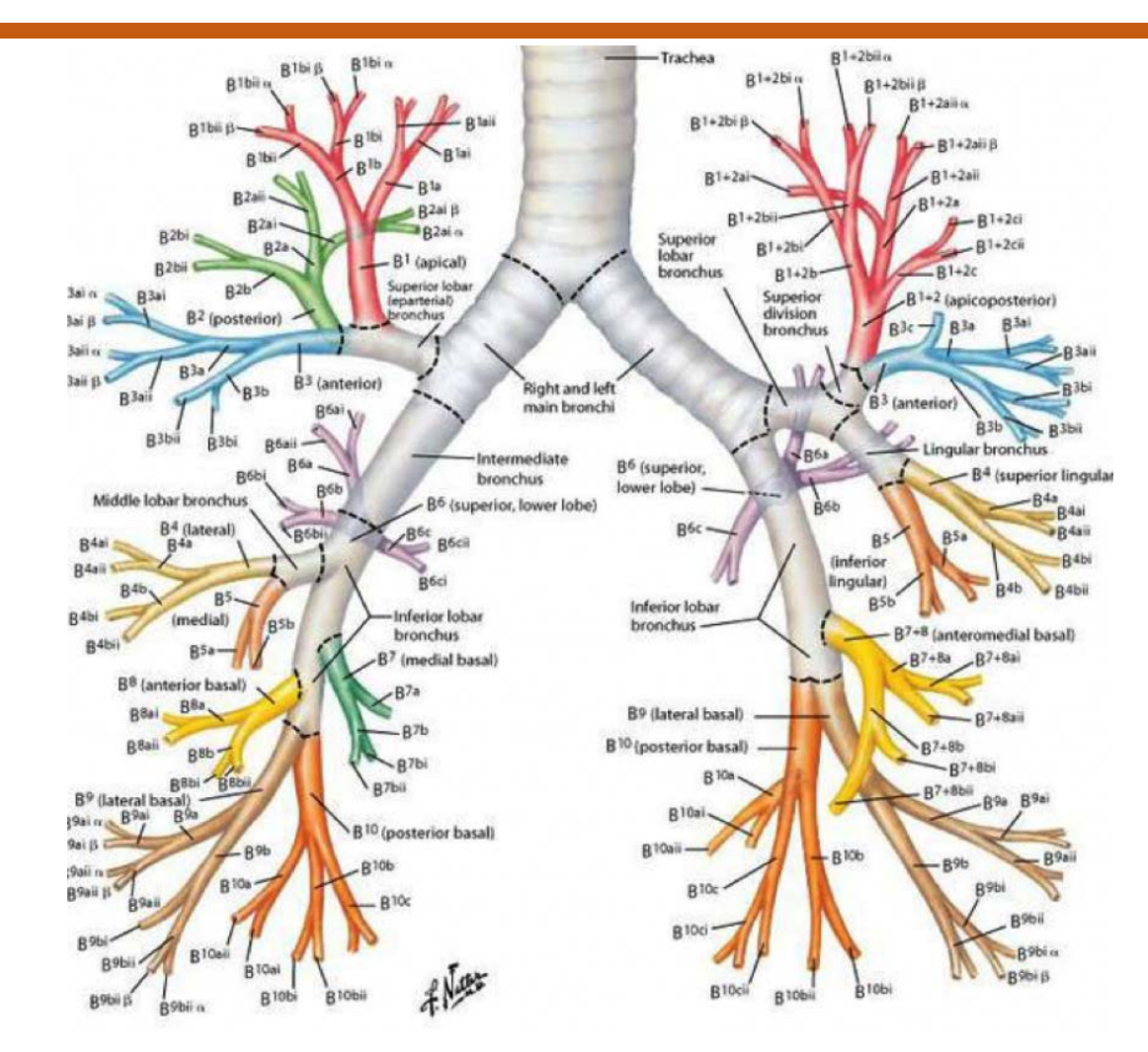

Nomenclature of bronchi schema 12

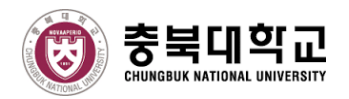

## **BRONCHIAL TREE**

#### ■ Trachea

--< 2 primary bronchi (Lt/Rt)

--< 2/3 lobar bronchi

--< 8/10 times segments bronchi

--< 10 times segments Bronchiole

 $(diameter < 1 mm)$ 

--< 5-7 times segments

terminal bronchiole

**Respiratory Unit Conducting Airways** Subsegmental bronchi (bronchioles) Segmental Alveolar Trachea bronchi ducts Nonrespiratory Respiratory Generations 8 16 24 26

--< 18 times segments alveoli

\* Pulmonary lobule/ acinus

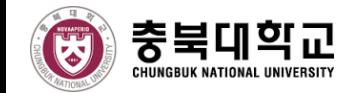

#### **LEVEL OF DETAIL OF INNER SURFACES (LOD-ISs)**

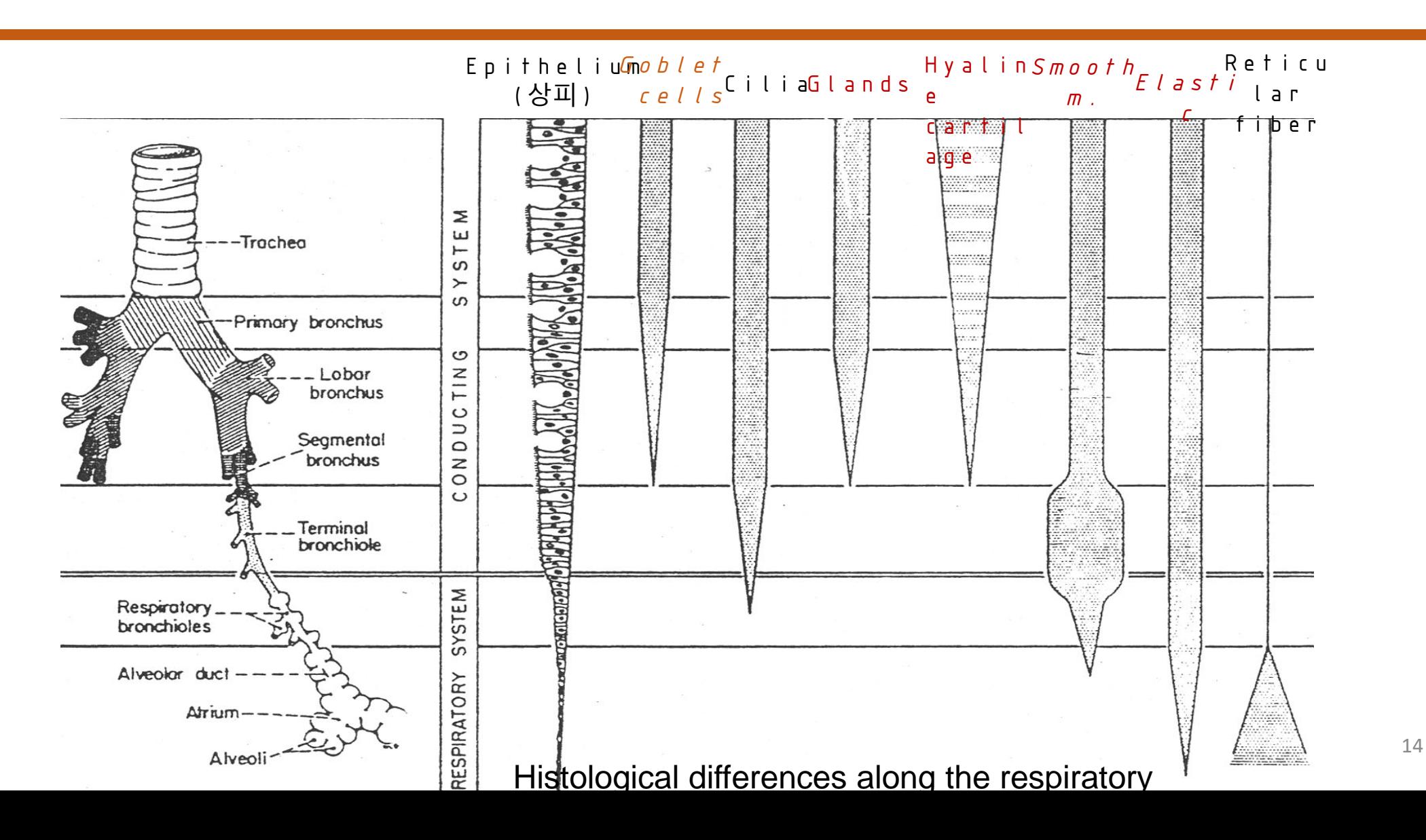

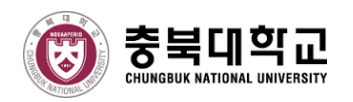

## **Modeling Strategy for Respiratory organ**

- **Give modeling of respiratory organ**:
	- Construct the level of detail of structure for respiratory skeleton
	- Define the level of detail of inner-surface for the internal organs
	- Define the level of detail of lungs
	- Define joint and segment names of the respiratory structures

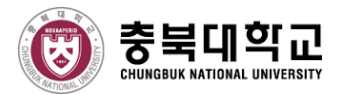

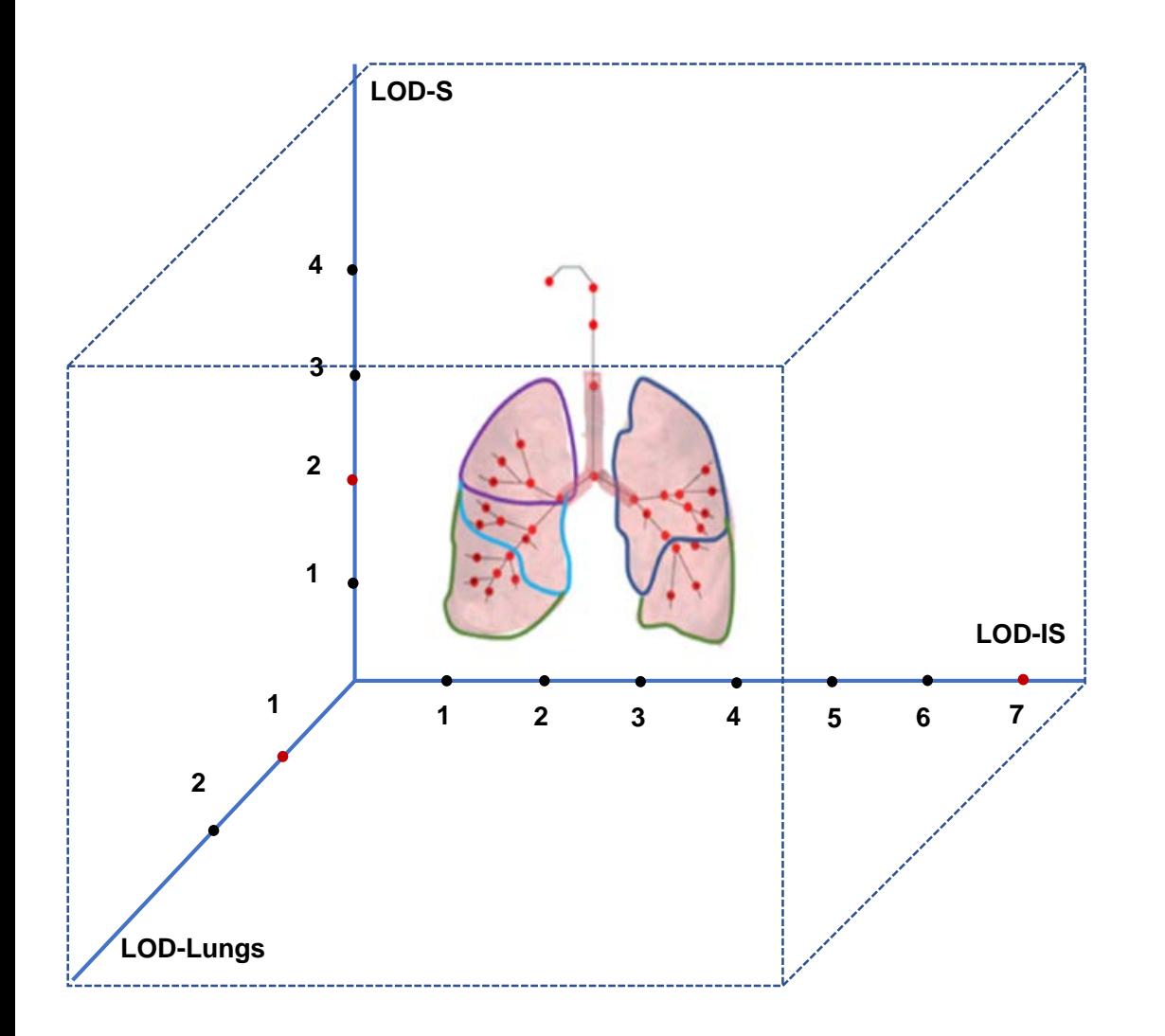

- A concept of building the modeling of 3D respiratory organ with a respiratory modeling architecture is to model the organs and give the names of each organ by the combination of 3D axis which represents the level of detail such as:
	- Structures
	- Inner surfaces
	- Lungs

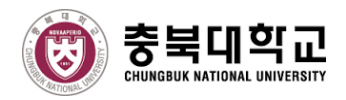

- If refers to structure which contains sets of joint and segment nodes with skin attachment for a humanoid figure.
	- Segments (trachea, larynx, pharynx, nose, bronchus, bronchi, etc.)
	- Joints (larynx-trachea, pharynx-larynx, nose-pharynx, etc.)
	- Skins:
		- o Trachea: Epitelilum, Goblet cells, Cillia, Glands, Hyaline Cartilage, Smooth Muscle, Elastic, Reticular Fiber
		- o Terminal Bronchus: Epitelilum, Cillia, Smooth Muscle, Elastic, Reticular Fiber

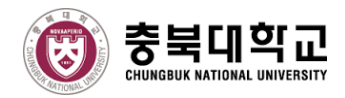

- *LOD-S1* specifies the simple joint nodes for the respiratory organ *16 joints and 16 segments*.
- *LOD-S2* consists of *34 joints and 34 segments*.
- *LOD-S3* combines joints and segments of LOD-S2 with a bunch of bronchiole joints *95 joints and 95 segments*.
- *LOD-S4* builds on LOD-S3 by *adding anatomical detail of each bronchiole tree segment* which leads into alveolus.

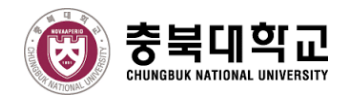

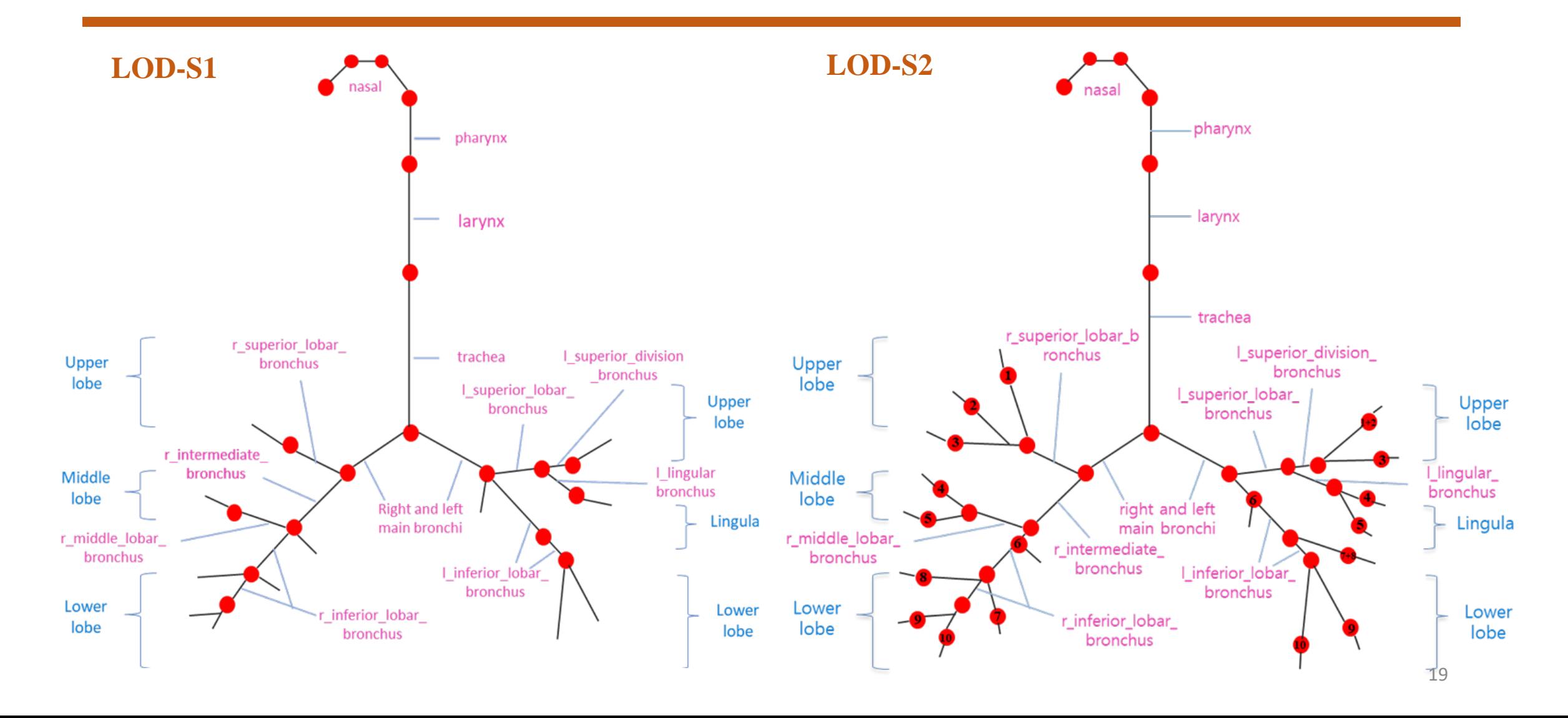

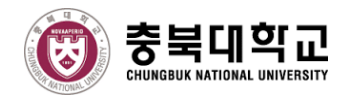

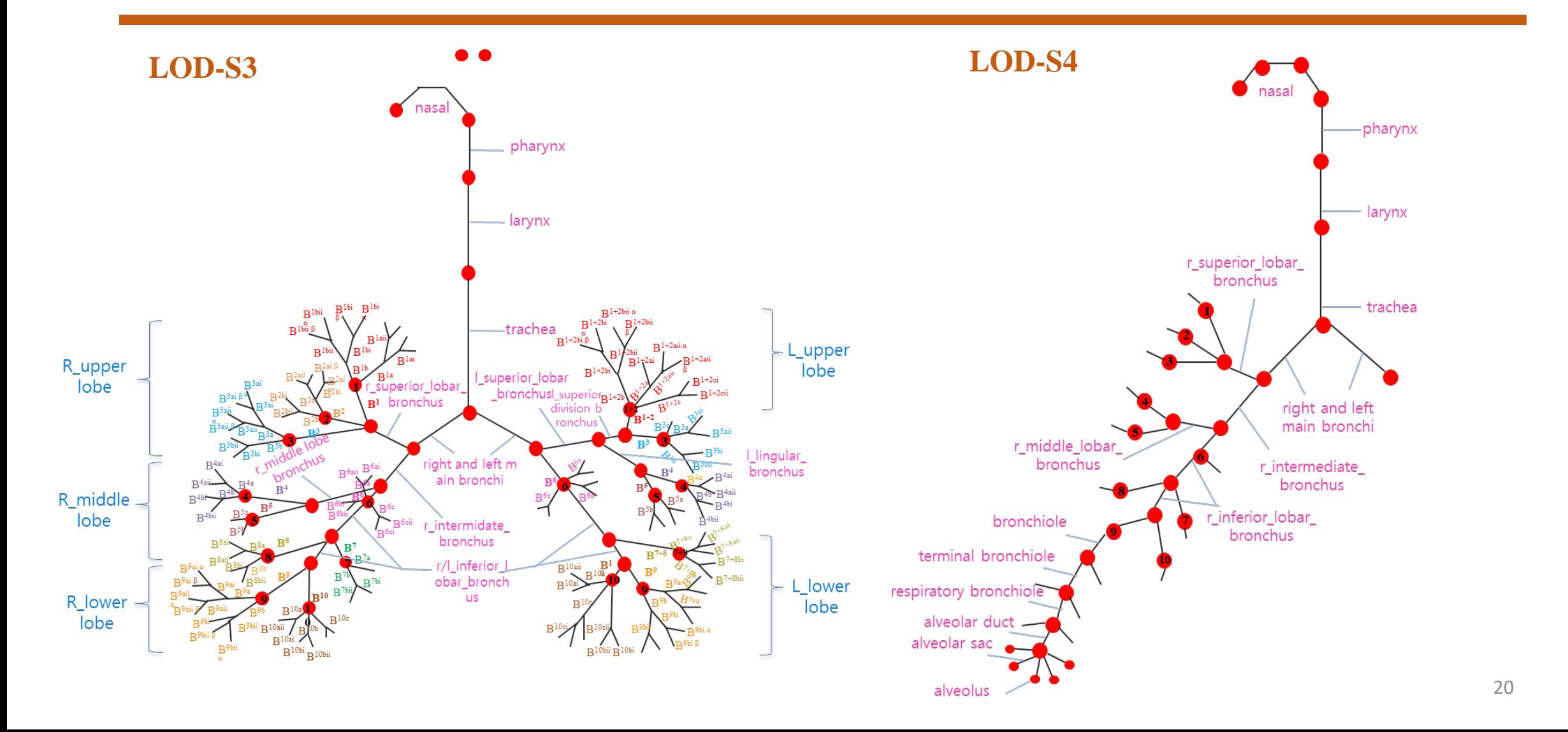

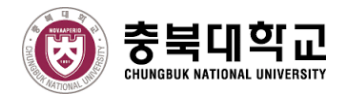

Glands

#### **LEVEL OF DETAIL OF INNER SURFACES (LOD-ISs)**

*Textures Surface Layers* Epithelium Hyaline cartilage Goblet cells Smooth m. Elastic Smooth m. Hyaline cartilage Cilia Glands Reticular fiber Goblet cells Epithelium Cilia Elastic Surface layers of the trachea, primary bronchus, lobar bronchus, and segmental bronchus

Reticular fiber contain 8 layers of surfaces by blender tool 21

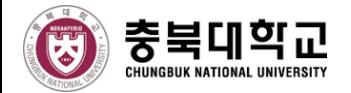

#### **LEVEL OF DETAIL OF INNER SURFACES (LOD-ISs)**

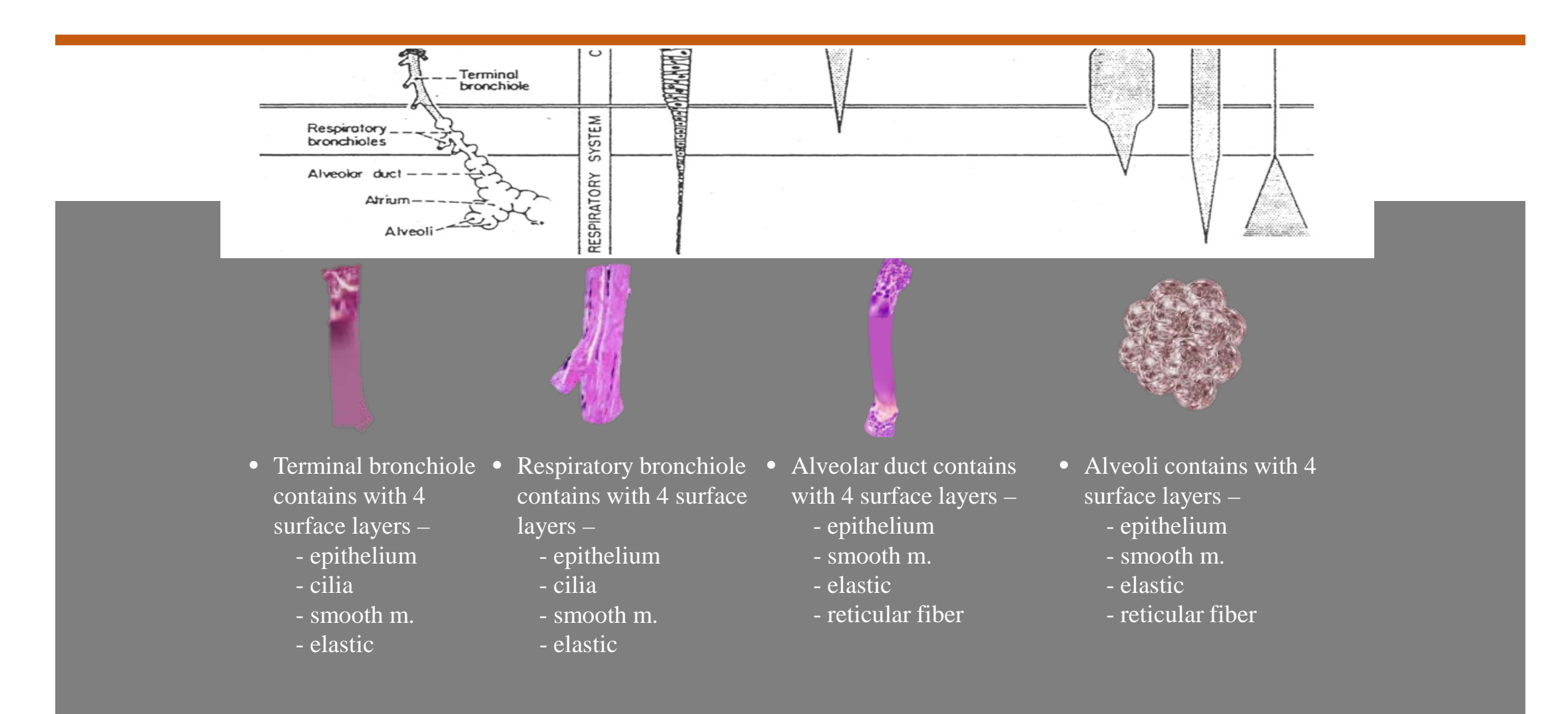

Surface layers of the terminal bronchiole, respiratory bronchioles, alveolar duct and alveoli contain 4 layers of surfaces <sup>22</sup>

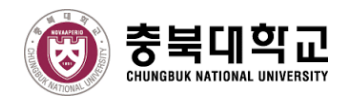

### **LEVEL OF DETAIL OF LUNGS (LOD-Lungs)**

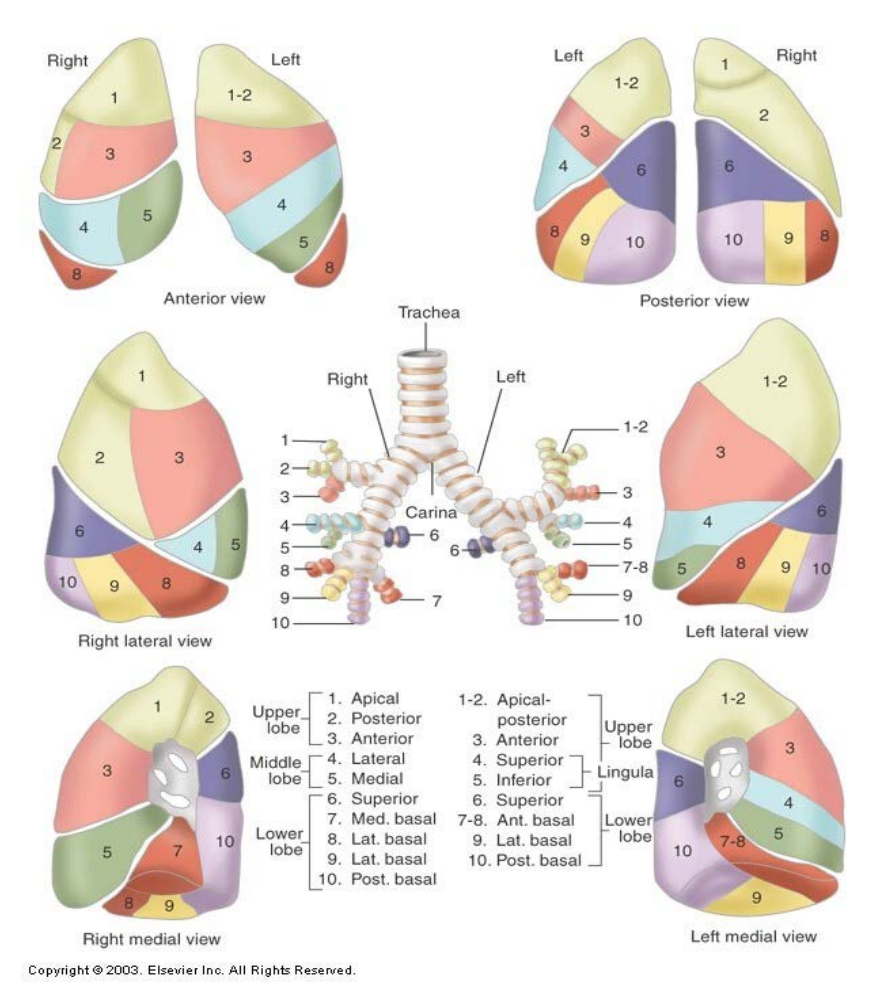

- Right lung has 10 segments:
	- The upper lobe contains 3 segments
	- The middle lobe contains 2 segments
	- The lower consists of 5 segments
- Left lung has 8 segments:
	- The upper lobe contains 2 segments with 2 lingula segments
	- The lower consists of 4 segments

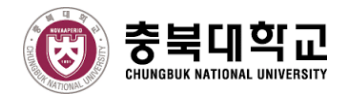

#### **LEVEL OF DETAIL OF LUNGS (LOD-Lungs)**

#### **The detail of lungs**

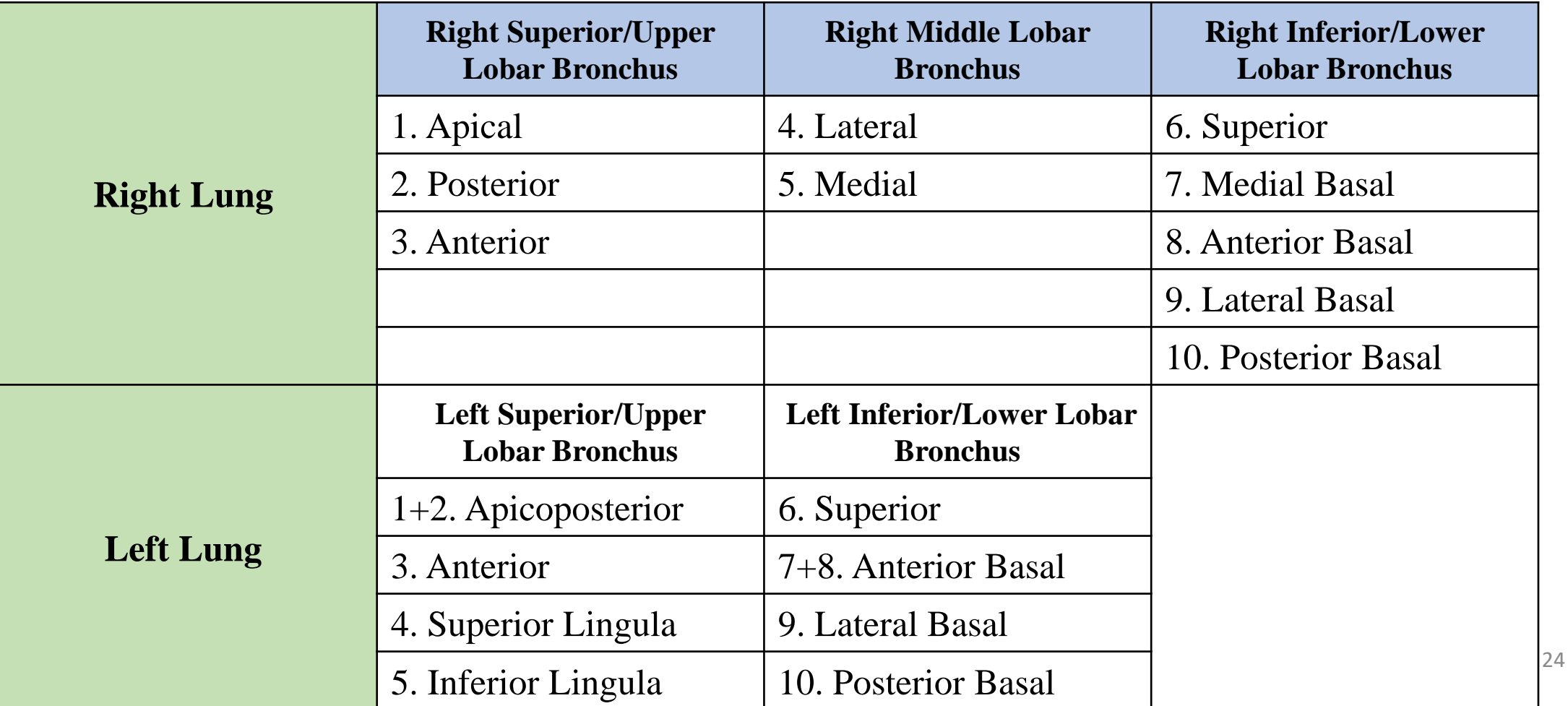

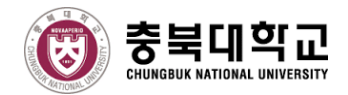

## **SYSTEM MODELING ARCHITECTURE**

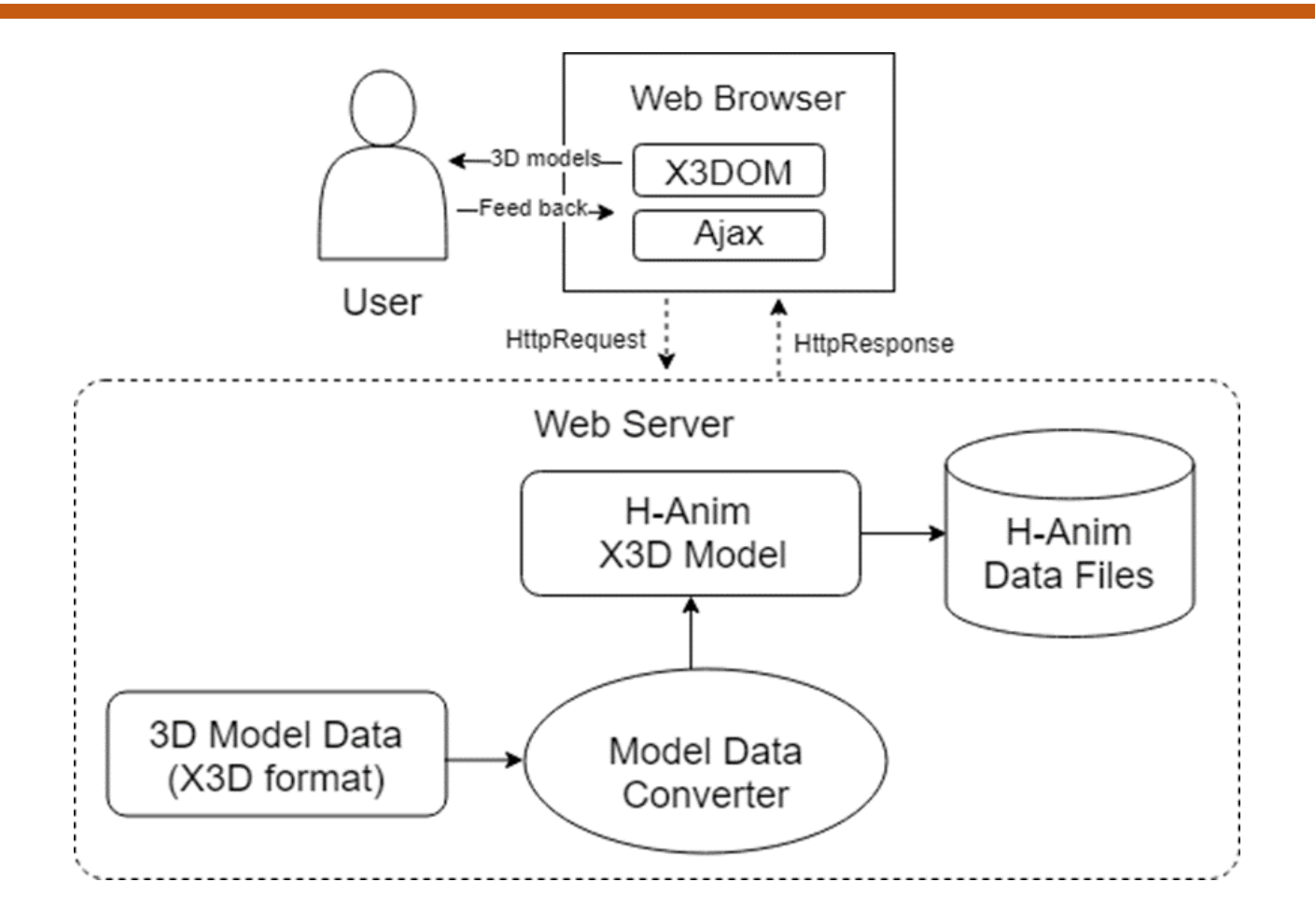

The Respiratory Modeling Architecture 25

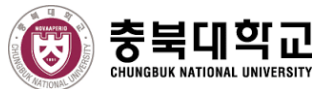

## **H-ANIM FOR COMPUTER RESPIRATORY MODELING**

- To construct for skeletons and surfaces with X3D file format, there are three important nodes composed in H-Anim structure which are:
	- *HAnimHumanoid:* specify the root of H-Anim figure and provide all attachment framework for all part of human (e.g. parts of respiratory organ).
	- *HAnimJoint:* is used to create joint objects and define the relationship of each body segment.
	- *HAnimSegment*: stores each body segment and is a grouping node to create the 3D skeleton and surface model.

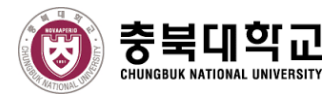

#### **The modeling with X3D H-Anim**

```
<X3D version="3.0" profile="Immersive"
   xmlns:xsd="http://www.w3.org/2001/XMLSchema-instance"
   xsd:noNamespaceSchemaLocation="http://www.web3d.org/specifications/x3d-3.0.xsd">
 <Scene><HAnimHumanoid DEF='Humanoid Respiratory' name='Humanoid Humanoid Respiratory'>
   <HAnimJoint DEF='hanim HumanoidRoot canvas' containerField='skeleton'
               name='HumanoidRoot'>
    <HAnimJoint DEF='upper respiration' center='0 0 0' name='upper respiration joint'>
     <HAnimSegment DEF='thyroid cartilage' name='thyroid cartilage'>
       \tauransform translation='-0.005000 0.4 -0.202600'
                  scale="1.155307 1.215307 1.155307">
        <Shape><Appearance>
          <Material class="remove" diffuseColor="0.588000 0.588000 0.588000"/>
            <ImageTexture DEF="ResTracheaTexture L lung"
                          url="x3dom-master/textures/organs upper throat v53.jpg"/>
         \langle/Appearance>
         <IndexedFaceSet solid="true" creaseAngle="0.5236" texCoordIndex="0 1 2 3 -1 4 5 6
                7 -1 8 9 10 11 -1 12 13 14 15 -1 16 17 18 19 -1 20 21 22 23 -1 24 25 ..."
           coordIndex="0 1 2 3 -1 3 2 4 5 -1 5 4 6 7 -1 7 6 8 9 -1 9 8 10 11 -1 11...">
           <Coordinate DEF="coords ME Thyroid Cartilage Thyroid Cartilage 002"
               point="-0.130095 1.369590 -0.466044 -0.134752 1.369208 -0.481115..."/>
           <TextureCoordinate point="0.1002 0.1790 0.0955 0.1785 0.0965 0.1699..." />
         </IndexedFaceSet>
        \langle/Shape\rangle\langle/Transform>
      </HAnimSeqment>
     </HAnimJoint>
    </HAnimJoint>
   </HAnimHumanoid>
\langle/Scene>
\langle/X3D>
```
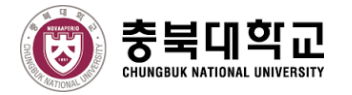

 $\langle$ /scene>

<!--X3D Content-->

 $\langle$ /x3d>  $\langle$ /div $\rangle$ 

 $\langle /$ body>  $\langle$ /html>

#### **The modeling and animation with HTML5**

```
\verb|<html|\theta <head> ... </head>
<bodv>\langle!--X3D Content -->
<div class="col-md-9 content-model" id="model-3d">
<div class="btn-group" role="group" aria-label="Basic example" style="margin-top:10px;">
 <button type="button" id="btnJoint" class="btn btn-secondary">Joint Names</button>
  <button type="button" id="btnSeqment" class="btn btn-secondary">Seqment Names</button>
   <button type="button" id="btnSurface" class="btn btn-secondary">Surface</button>
 \langle/div\rangle<x3d PrimitiveOuality="High" shows tat="true">
   <scene><inline id="load surface" load="false" nameSpaceName="WebResSkinLayer" mapDEFToID="true" url="RES LOA1 Surface.x3d"> </inline>
     <inline id="load loal" nameSpaceName="WebResSkinLayer" mapDEFToID="true" url="RES LOA1 Skeleton.x3d"> </inline>
     <inline id="load loa2 skeleton" load='false' nameSpaceName="ResLoa2Skelton" mapDEFToID="true" url="RES LOA2 Skeleton.x3d"> </inline>
     <inline id="load_loa3_skeleton" load='false' nameSpaceName="ResLoa3Skelton" mapDEFToID="true" url="RES_LOA3_Skeleton.x3d"> </inline>
     <inline id="load_loa4_skeleton" load='false' nameSpaceName="ResLoa4Skeleton" mapDEFToID="true" url="RES_LOA4_Skeleton1.x3d"> </inline>
     <inline id="load loa4 surface" load='false' nameSpaceName="ResLoa4Surface" mapDEFToID="true" url="RES LOA4 Surface.x3d"> </inline>
     <inline id="load_speed1" load='false' nameSpaceName="aaa" mapDEFToID="true" url="MALE-RIB-RES Animation-Speed1.x3d"> </inline>
     <inline id="load_speed4" load='false' nameSpaceName="aaa" mapDEFToID="true" url="MALE-RIB-RES_Animation-Speed2.x3d"> </inline>
     <inline id="load speed1-female" load='false' nameSpaceName="aaa" mapDEFToID="true" url="RES Animation-Speed1-SeparatedKey.x3d"> </inline>
     <!-- Skeleton Joint and Segment Names -->
     <inline id="loal ske segment" load='false' nameSpaceName="aaa" mapDEFToID="true" url="RES LOA1 Skeleton-Segment.x3d"> </inline>
     <inline id="loal ske joint" load='false' nameSpaceName="aaa" mapDEFToID="true" url="RES LOA1 Skeleton-Joint.x3d"> </inline>
     <inline id="loa2 ske segment" load='false' nameSpaceName="aaa" mapDEFToID="true" url="RES LOA2 Skeleton-segment.x3d"> </inline>
     <inline id="loa4 ske segment" load='false' nameSpaceName="aaa" mapDEFToID="true" url="RES LOA4 Skeleton-Segment.x3d"> </inline>
     <inline id="loa4 ske joint" load='false' nameSpaceName="aaa" mapDEFToID="true" url="RES LOA4 Skeleton-Joint.x3d"> </inline>
      <inline id="loa2 ske joint" load='false' nameSpaceName="aaa" mapDEFToID="true" url="RES LOA2 Skeleton-Joint.x3d"> </inline>
```
28

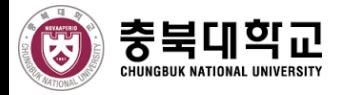

## **HANIM-X3D STRUCUTURE**

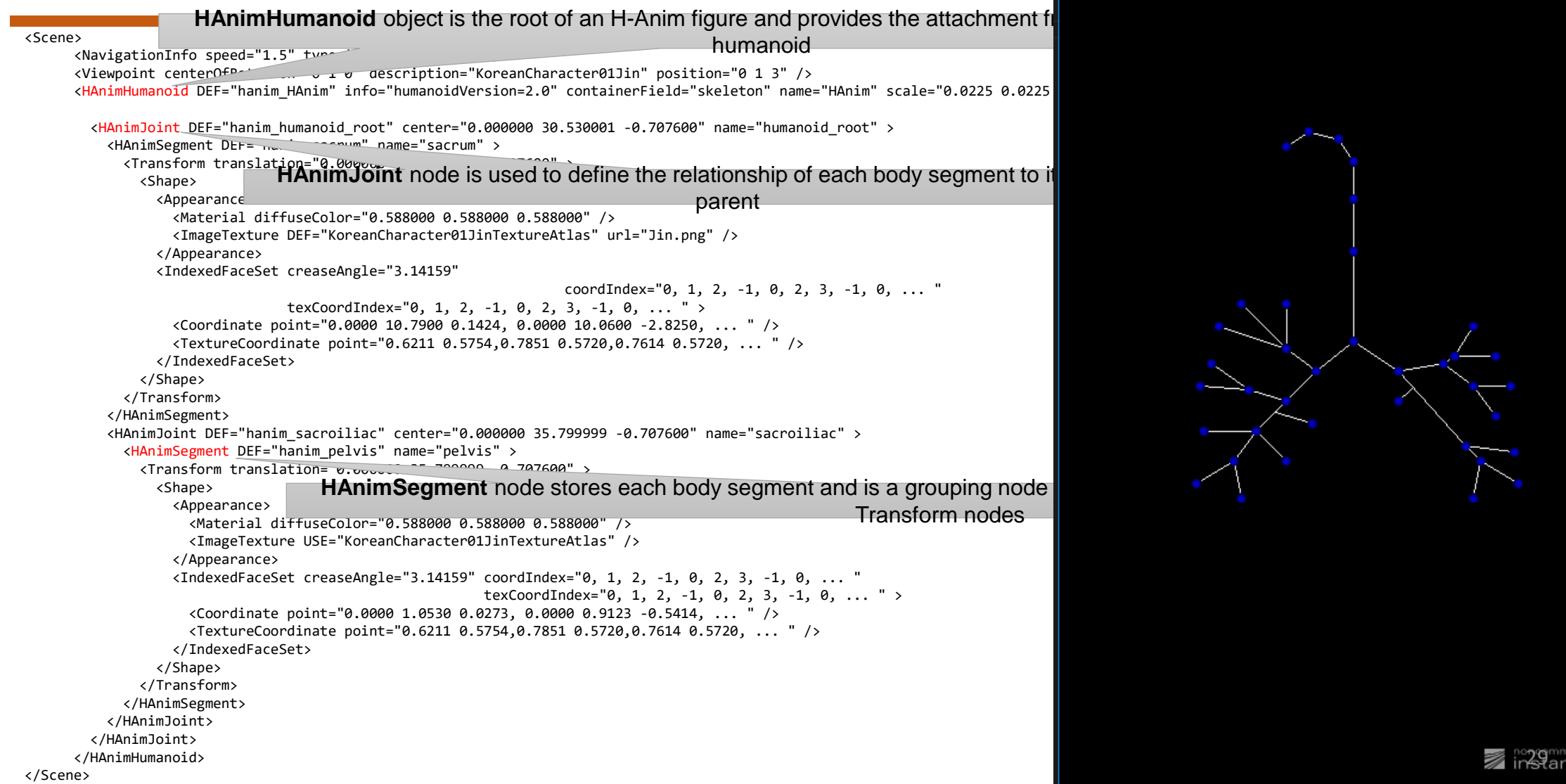

RES\_LOA2.x3d - Instant Player File Navigation View Window ?  $-$ 

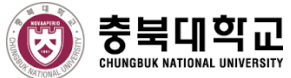

## **CRITICAL NAMES OF STRUCTURE ORGANS**

By using joint and segment nodes of H-Anim structure, we can define the labels of JOINT and SEGMENT names of each internal organ for the 4 levels of detail of structures.

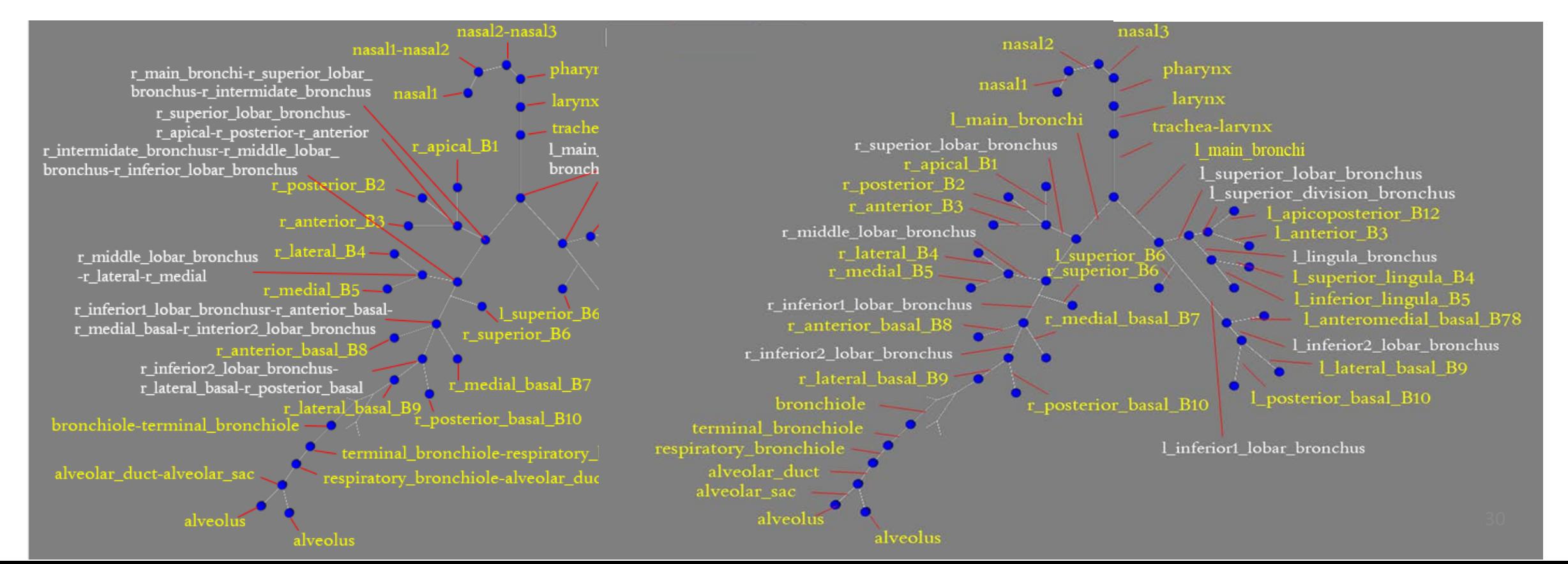

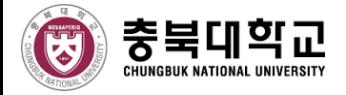

### *SKINS AND TEXTURES* **ATTACH**

- *IndexedFaceSet* also contains *Coordinate* and *TextureCoordinate* node.
	- **Coordinate** node is used to construct faces (polygons).
	- **TextureCoordinate** is applied to define a set of 2D texture coordinates used by nodes of vertex-based geometry to map textures to vertices.

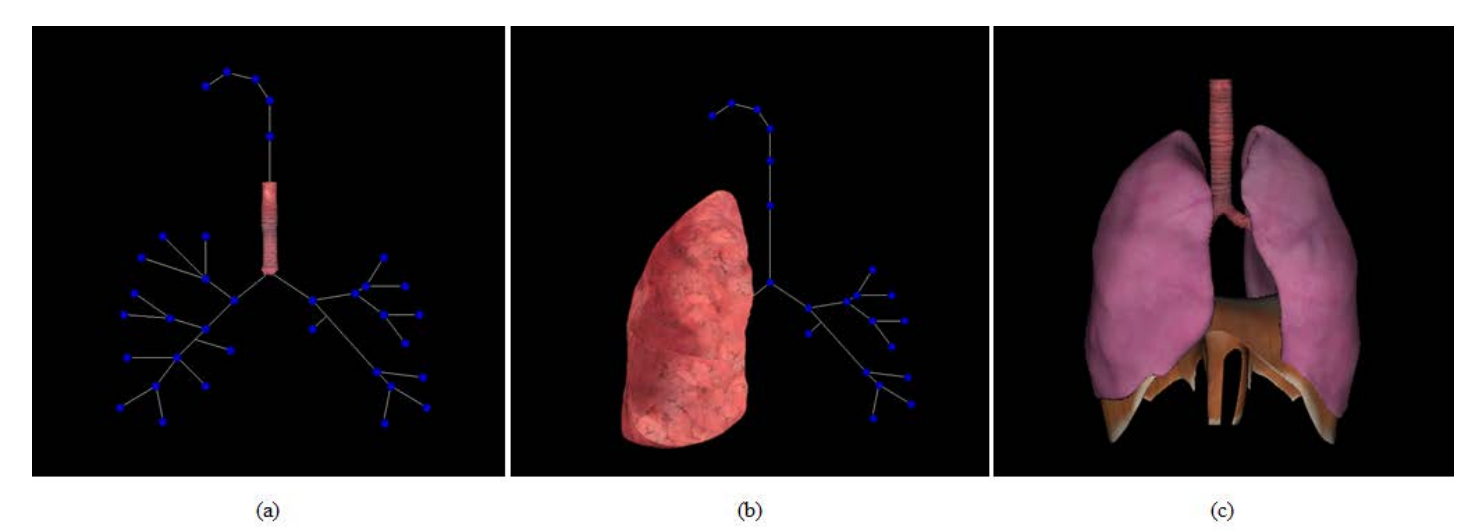

Results of skins and surface attach of (a) trachea, (b) lungs, and (c) whole respiratory organ

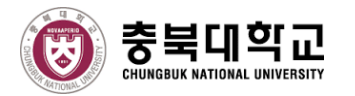

## **COMPUTER ANIMATION WITH KERYFRAME ANIMATION**

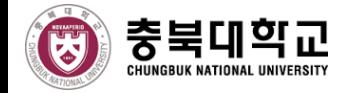

## **X3D KEYFRMAE ANIMATION (2/2)**

3. X3D Interpolator node provides feature of how to use the output to generate by one object to control other objects with X3DOM.

#### **1. Using one interpolation with the keyframe values for a whole organ**

<PositionInterpolator DEF="animation" key="0.0 0.2 0.45 0.65 1.0" keyValue="1.0 1.0 1.0, 1.10 1.10 1.10, 1.20 1.20 1.20, 1.30 1.30 1.30, 1.0 1.0 1.0" onoutputchange="diaphragmDown"> </PositionInterpolator>

#### **2. Using the separated interpolations with different keyframe values for each organ**

<PositionInterpolator DEF='RLUNG' key='0.0 0.25 0.50 0.75 1.0' keyValue='1.0 1.0 1.0, 1.1 1.1 1.1, 1.17 1.17 1.17, 1.1 1.1 1.1,  $1.0 1.0 1.0$ <PositionInterpolator DEF='LLUNG' key='0.0 0.50 1.0' keyValue='1.0 1.0 1.0, 1.2 1.2 1.2, 1.0 1.0 1.0'/> <PositionInterpolator DEF='DIAPHRAGM' key='0.0 0.50 1.0' keyValue='1.134895 1.264895 1.054895, 1.134895 0.94895 1.054895, 1.134895 1.264895 1.054895'/> <PositionInterpolator DEF='RIBCAGE' key='0.0 0.50 1.0' keyValue='0.53 0.53 0.53, 0.63 0.63 0.63, 0.53 0.53 0.53'/>

4. ROUTES are used to connect an output field of one node to the input field of another node.

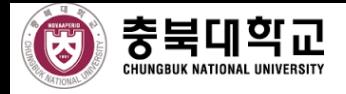

### **MALE RIBS AND FEMALE RESPIRATORY**

 Female respiratory system has smaller radial ribcage, greater inclination of ribs, short diaphragm length, shorter inspiratory time, shorter expiratory time than male respiratory system.

 $\triangleright$  With this different shape of the respiratory organ, the respiratory organ of male and female performs animation in different ways.

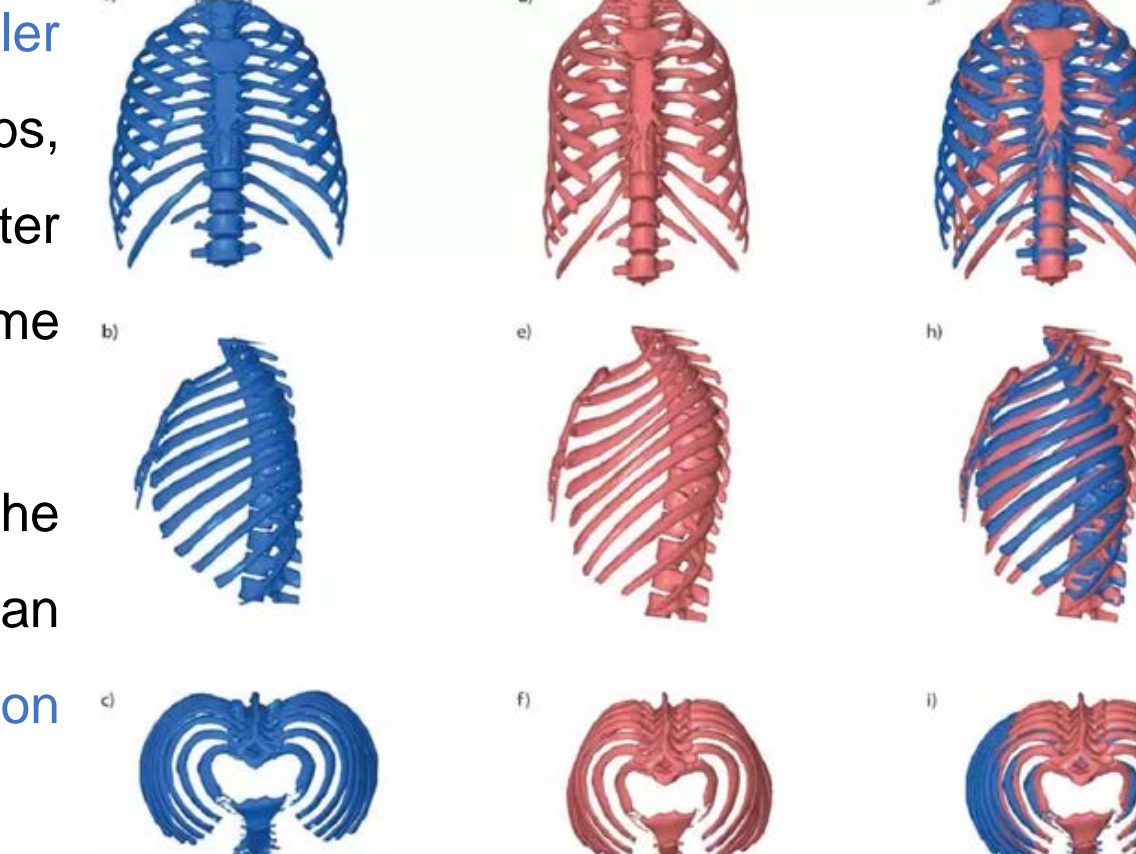

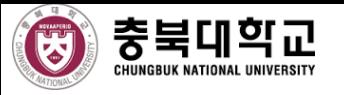

#### **COMPUTER RESPIRATORY MODELING**

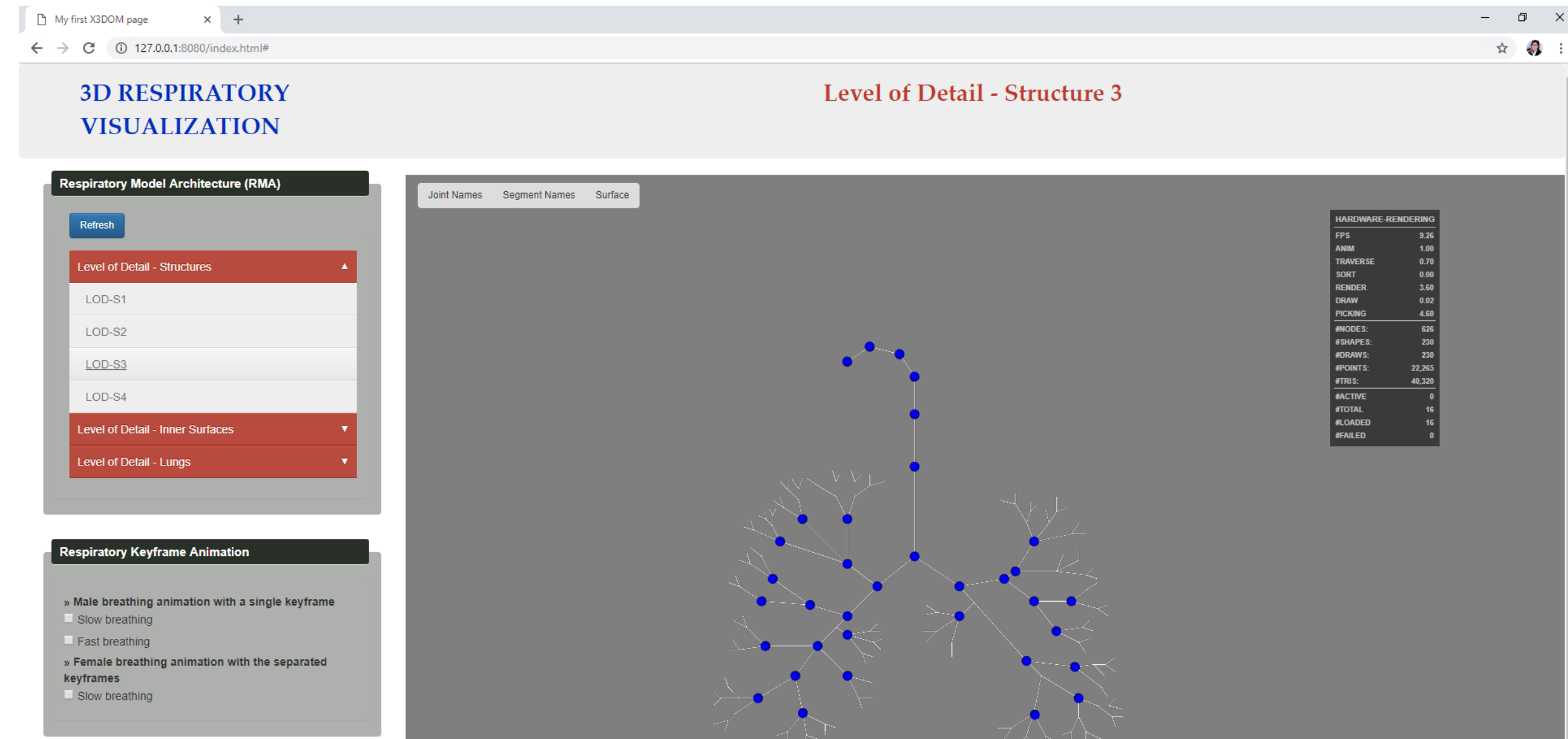

 $\mathbb{R}^{\times}$ 

#### **4 Levels of Detail of Structures**

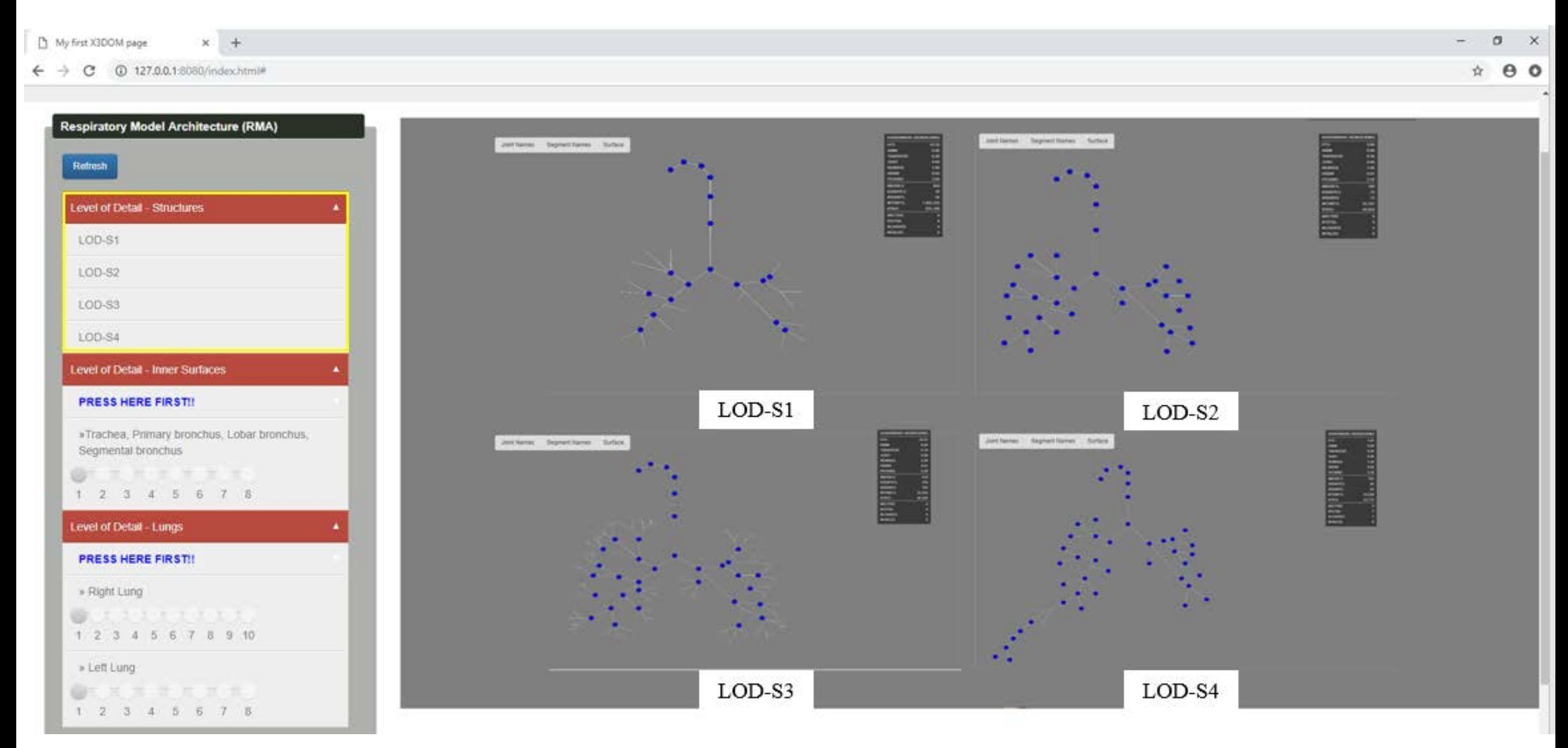

#### **Computer Modeling of Respiratory Internal Organ with Surface**

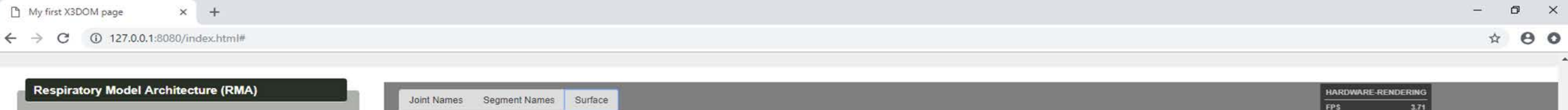

J

2 3 4 5 6 7 8

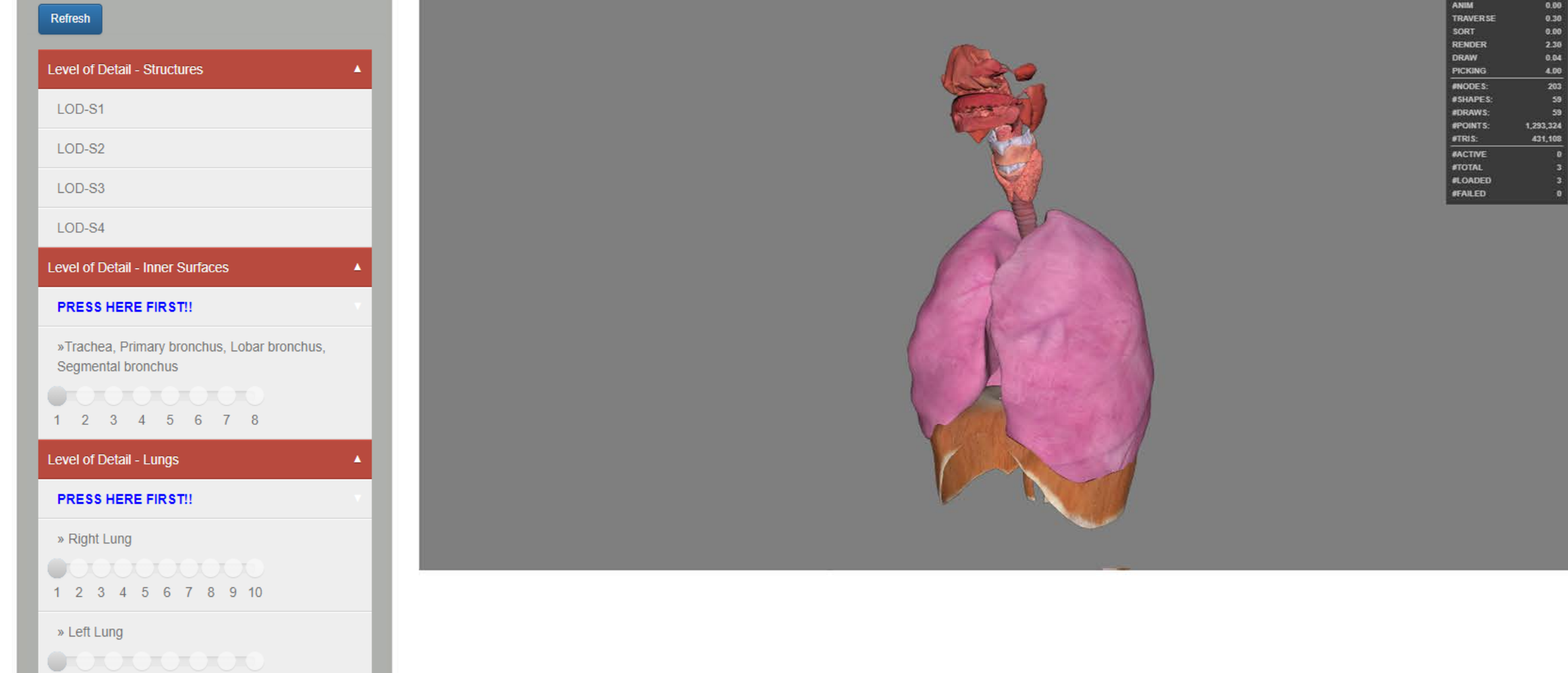

#### **Computer Animation of Respiratory Internal Organ**

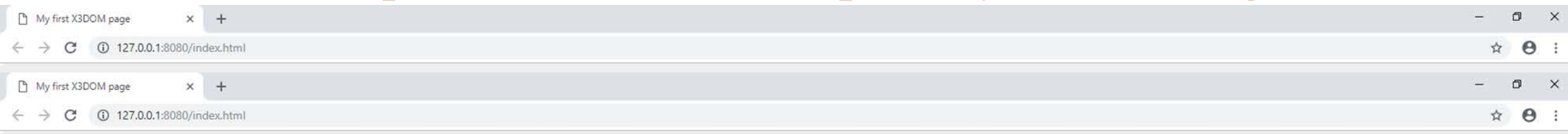

#### **3D RESPIRATORY VISUALIZATION**

#### Slow Breathing Animation of Female Respriatory System

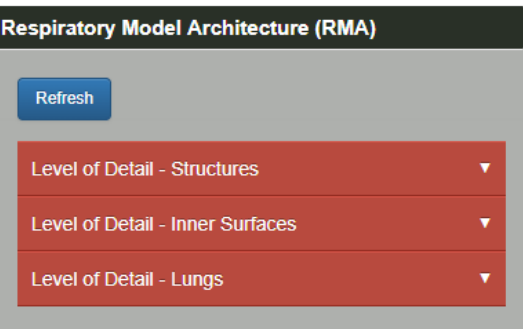

#### **Respiratory Keyframe Animation**

- » Male breathing animation with a single keyframe
- Slow breathing
- $\Box$  Fast breathing
- » Female breathing animation with the separated keyframes
- $\Box$  Slow breathing

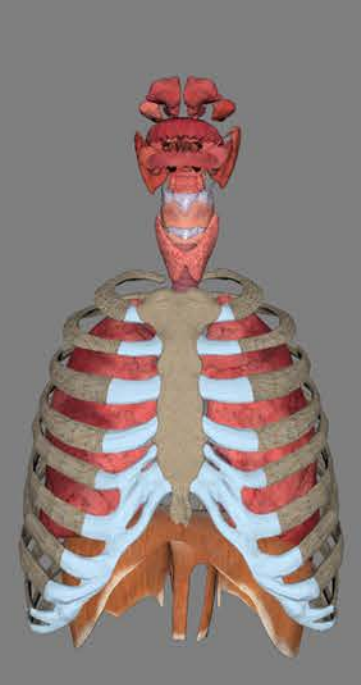

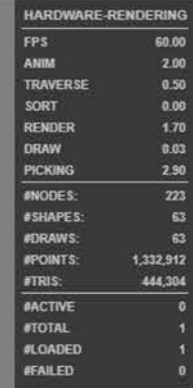

## **CONCLUSION AND FUTURE WORK**

- **Conclusion**
	- Our proposed methods will create a computer modeling and animation for the human respiratory internal organ.
	- We use H-Anim to construct the level of detail of structures, inner surfaces, lungs, and give the names to each structure of joint and segment.
	- We use single interpolation and the separated interpolation from keyframe animation to generate respiratory animation.
	- We use X3DOM framework for computer respiratory modeling and animation.

# **THANK YOU!**